**Лекция 14. Графический интерфейс пользователя**

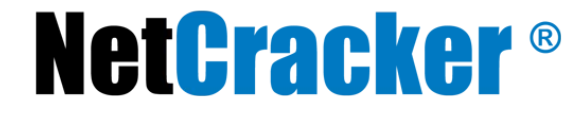

© 2010 NetCracker Technology Corp. Confidential. \*

- $AWT$  платформозависимая, java.awt. $*$
- Swing платформонезависимая, java.swing.\*
- $\cdot$  SWT платформозависимая

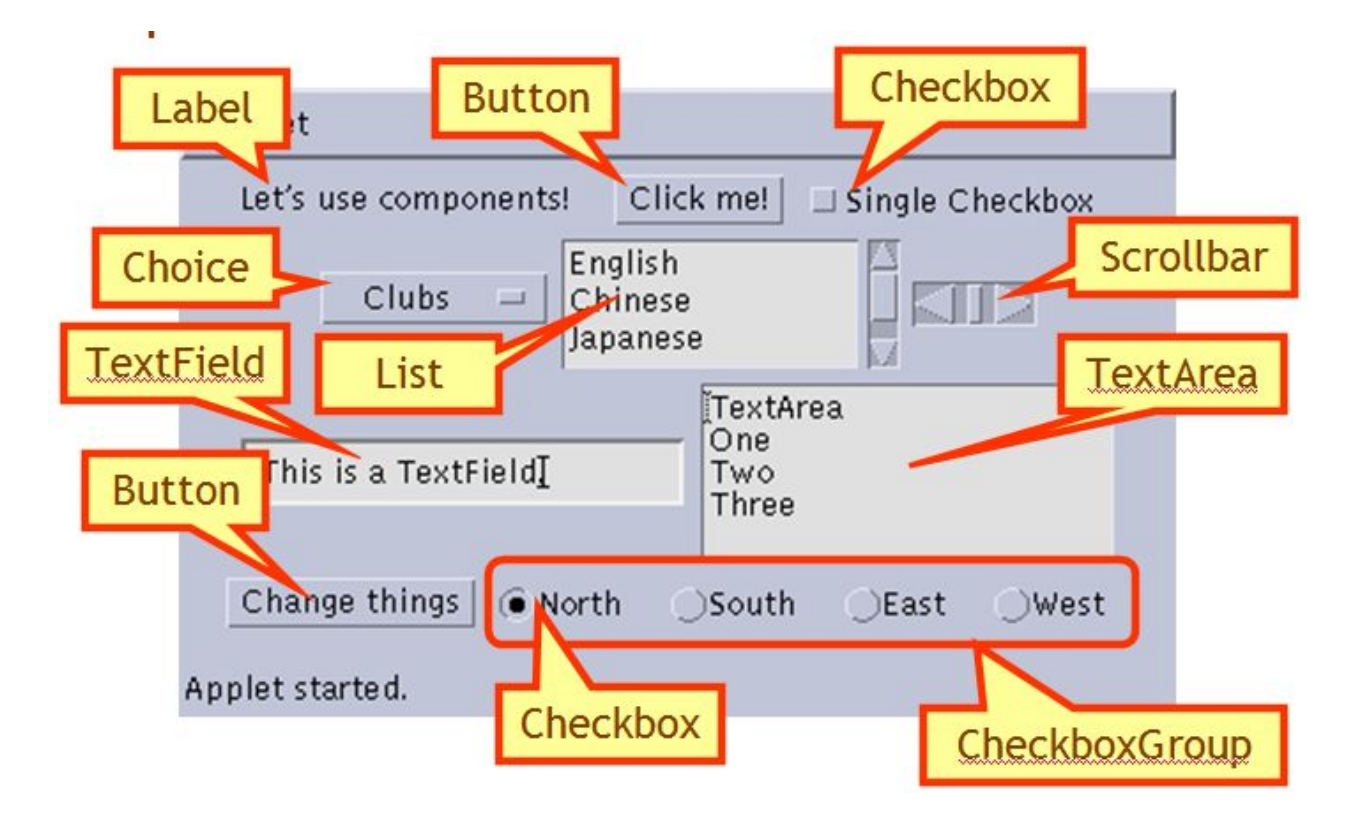

 Java имеет стандартные пакеты для создания интерфейсов пользователя (**Graphical User Interfaces).**

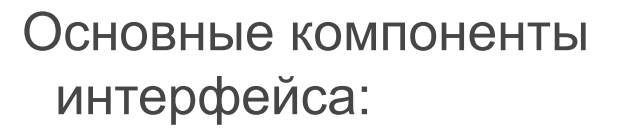

**Ne** 

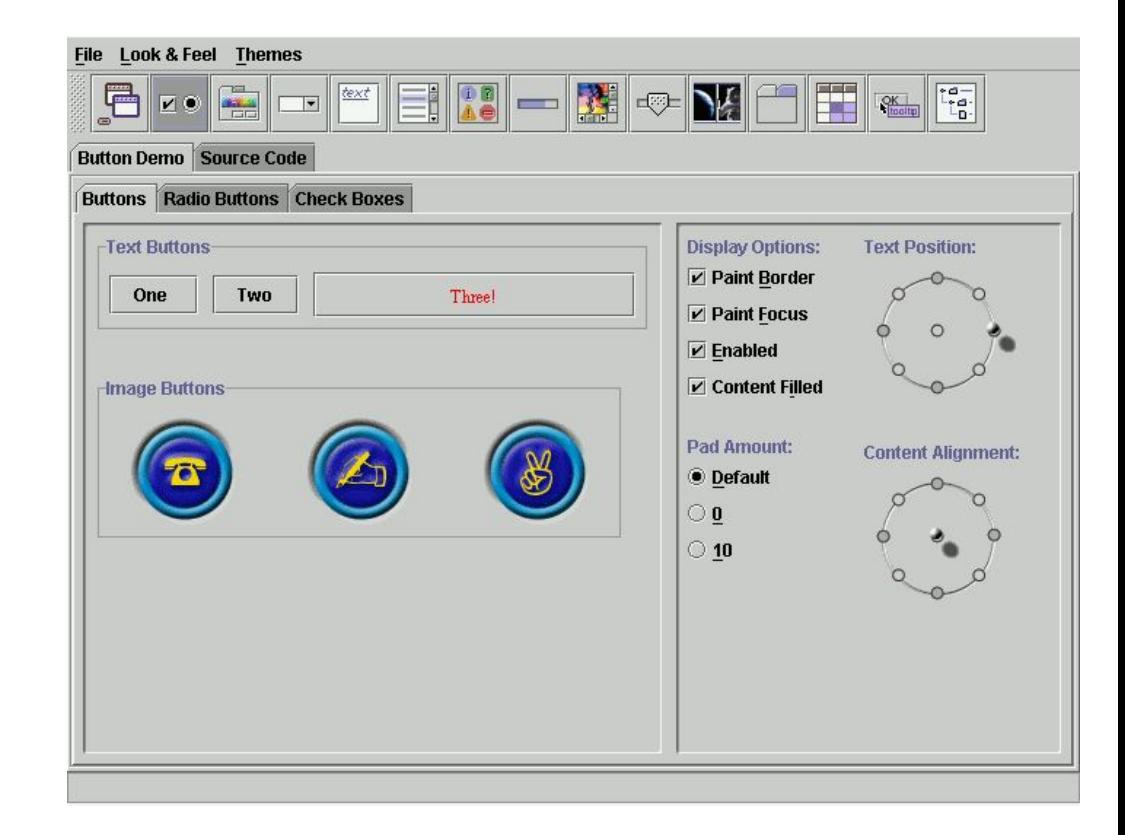

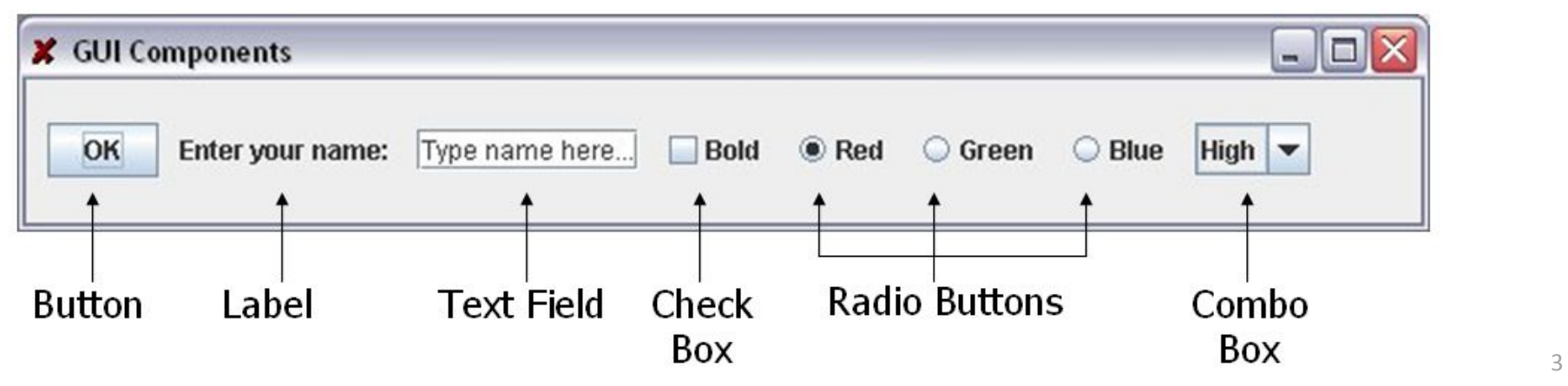

- Присутствует во всех реализациях Java
- Описанный в большинстве Java учебников
- Адекватная для многих приложений
- Использует элементы управления, определенные ОС
- Трудно построить понятный интерфейс

import java.awt.\*; import java.awt.event.\*;

- Схожа с AWT
- Не работает в ранних версиях Java реализаций (Java 1.1 и выше)
- Намного больше элементов более гибких управления
- Некоторые элементы управления являются гораздо более сложными
- Гораздо проще построить понятный интерфейс

import javax.swing.\*;

- Пакет Swing больший, работает медленнее, и сложнее, чем AWT
- Swing является более гибким и его элементы лучше выглядят
- Swing vs. AWT несовместимы нужно использовать любой один пакет
- Изучение AWT является хорошим началом для Swing
- Многие из наиболее распространенных элементов управления похожи

AWT: Button  $b = new$  Button ("OK"); Swing: JButton b = new JButton("OK");

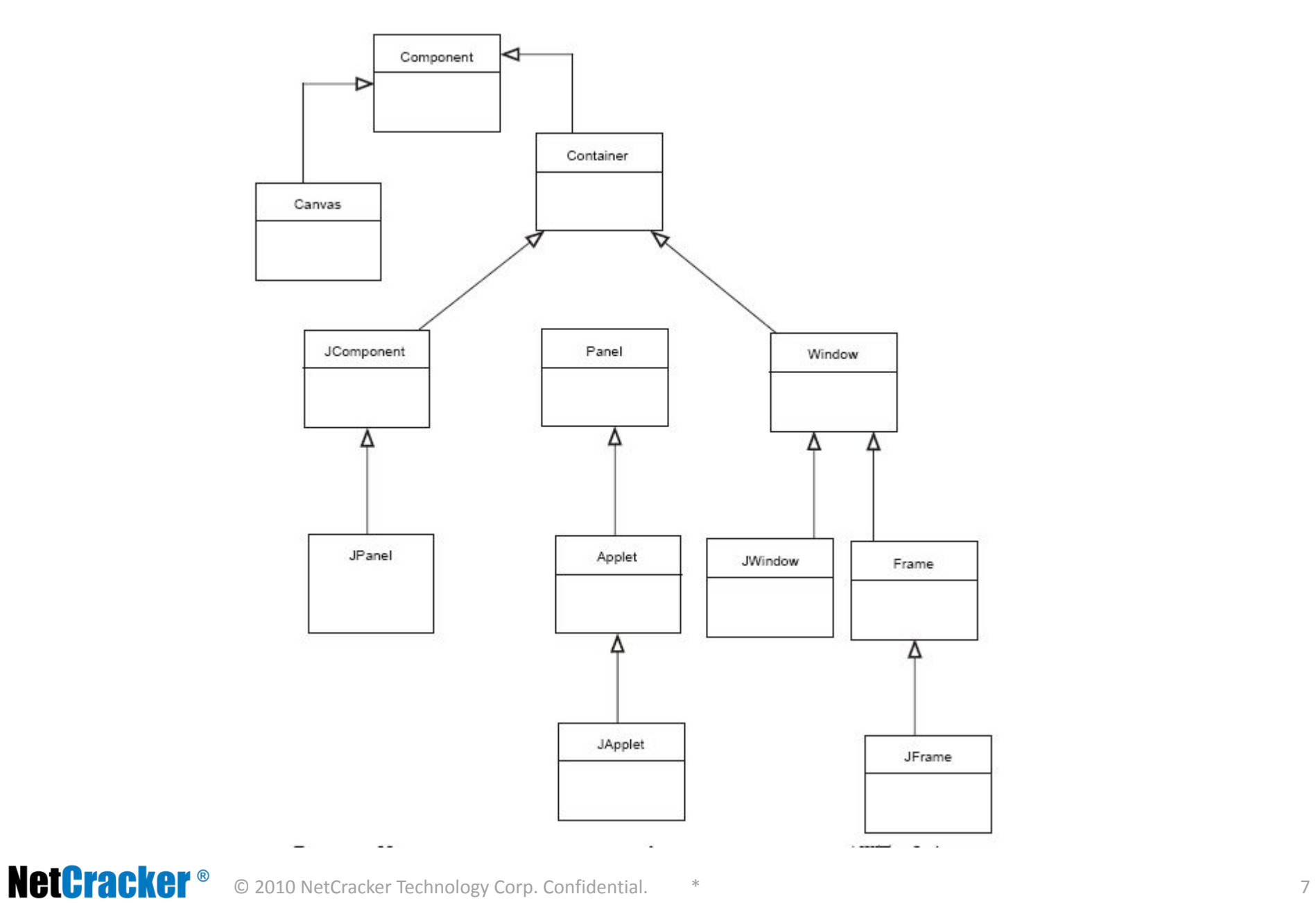

- Тяжеловесные (heavyweight) компоненты
	- Отрисовываются операционной системой
	- Большинство AWT-компонент
- Легковесные (ligntweight) компоненты
	- Отрисовываются java-кодом
	- Все Swing-компоненты, кроме окон верхнего уровня
- Тяжеловесные компоненты всегда отрисовываются поверх легковесных

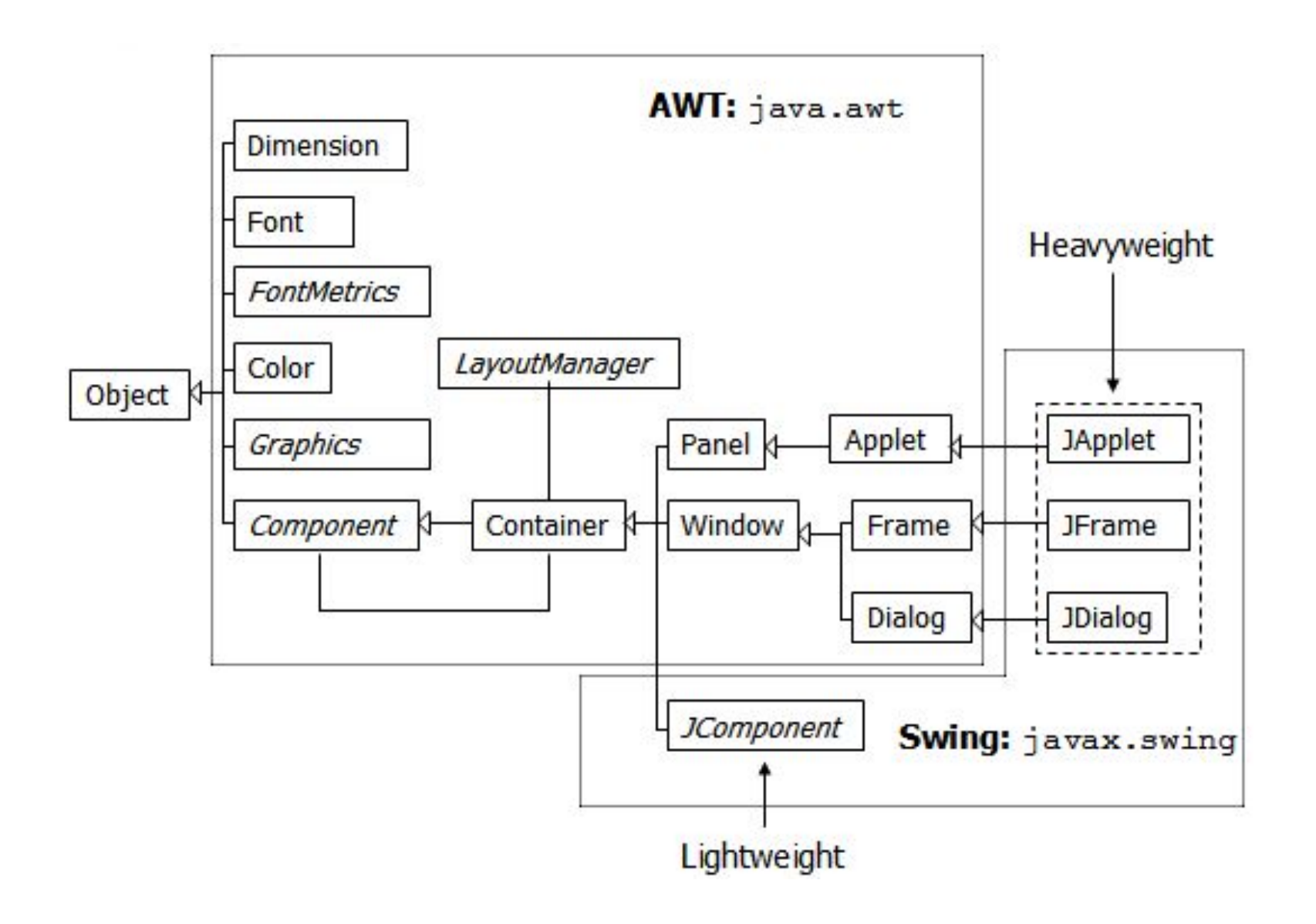

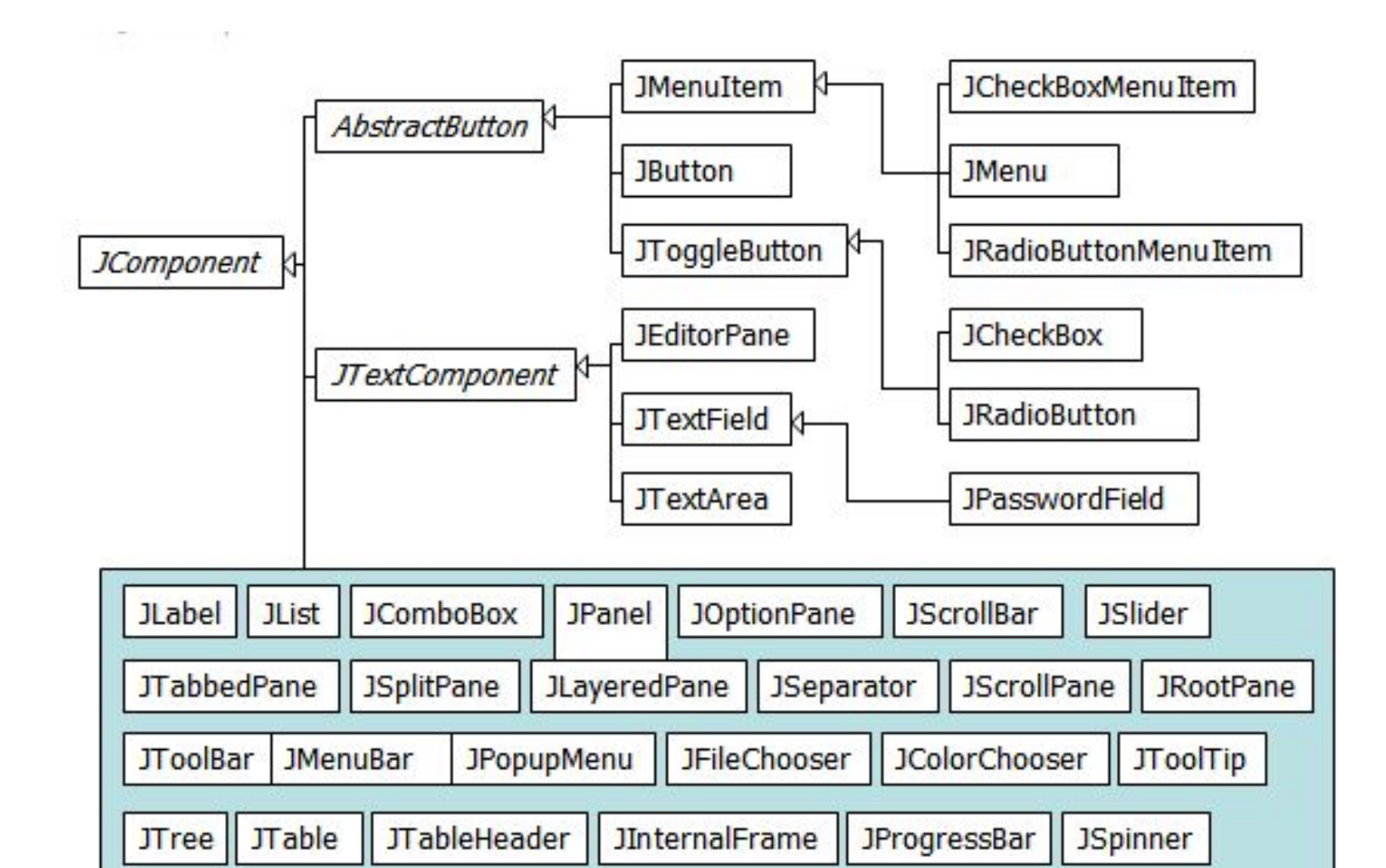

### **NetCracker®** © 2010 NetCracker Technology Corp. Confidential. \* 10

- Классы **Container**  это GUI-компоненты, которые используются как контейнеры для других GUI-компонентов
- Swing: Component, Container, JFrame, JDialog, JApplet, Jpanel
	- **• JFrame** окно, не содержащее внешних окон
	- **• JDialog** временное всплывающее окно или сообщение
	- **• JApplet** апплет
	- **• JPanel** контейнер, содержащий UI-компонеты или графические элементы
- **• Layout manager** используется для позиционирования компонентов

### Части интерфейса пользователя, содержащие другие компоненты

- JPanel панель
- JFrame окно приложения
- JDialog диалоговое окно
- JSrollPane область с полосой прокрутки
- add(Component component) добавляет в контейнер элемент component;
- remove(Component component) удаляет из контейнера элемент component;
- removeAll() удаляет все элементы контейнера;
- getComponentCount() возвращает число элементов контейнера.

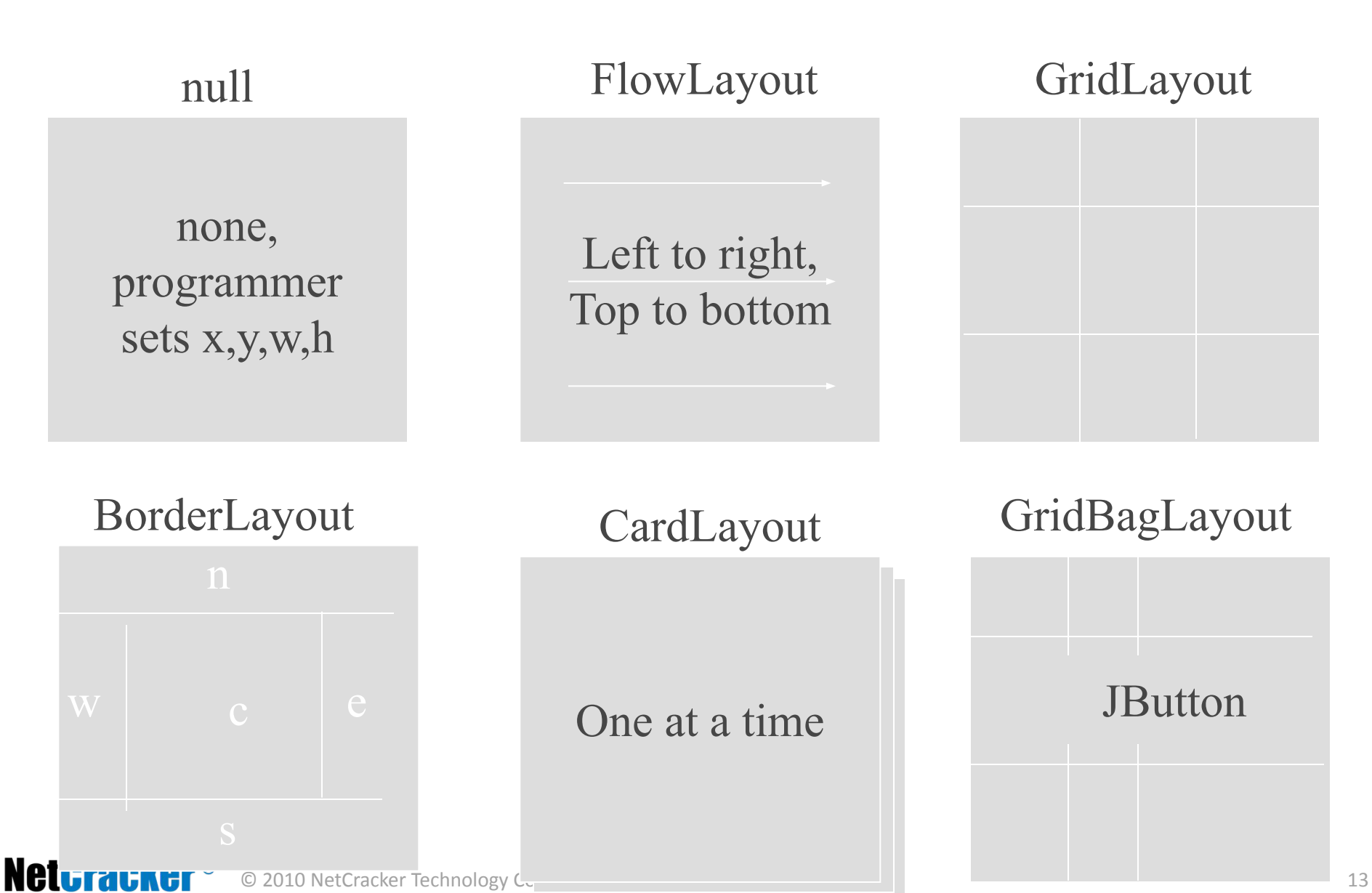

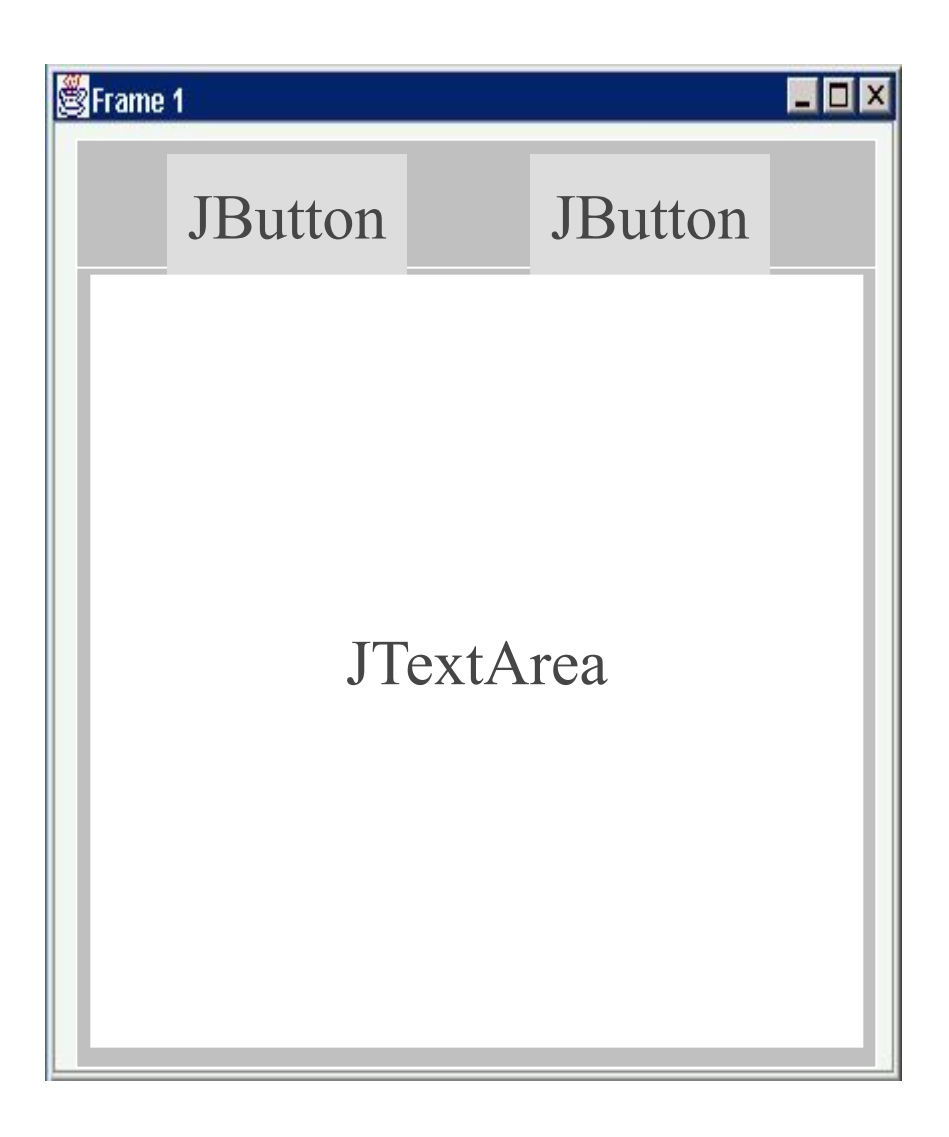

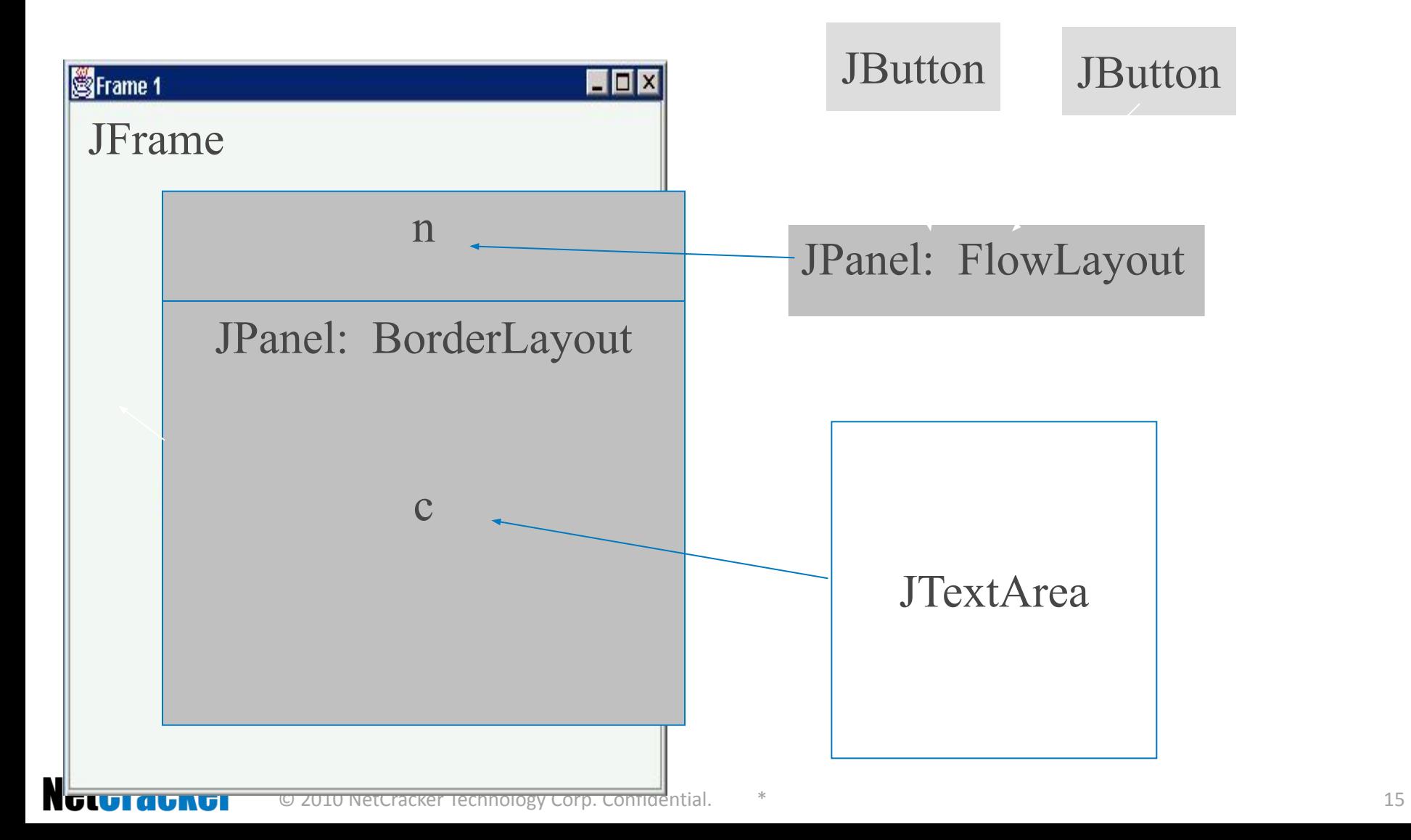

```
JFrame f = new JFrame("title");
JPanel p = new JPanel( );
JButton b = new JButton("press me");
```

```
b.setBounds(new Rectangle(10,10, 100,50));
p.setLayout(null); // x,y layout
p.add(b);
f.setContentPane(p);
```
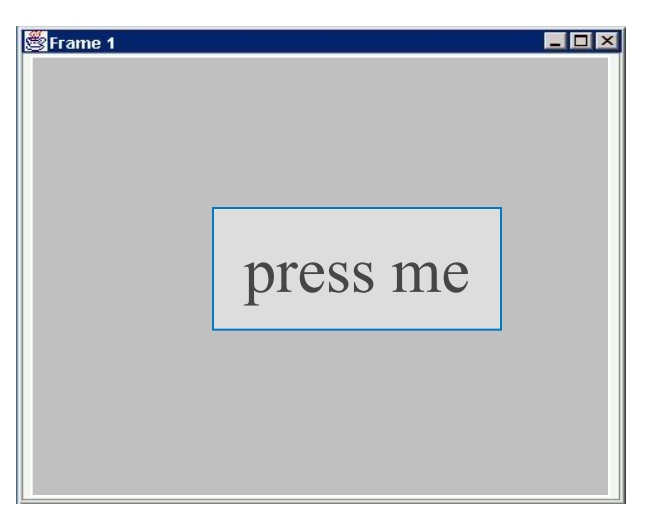

```
JFrame f = new JFrame("title");
JPanel p = new JPanel( );
FlowLayout L = new FlowLayout( );
JButton b1 = new JButton("press me");
JButton b2 = new JButton("then me");
```

```
p.setLayout(L);
p.add(b1);
p.add(b2);
f.setContentPane(p);
```
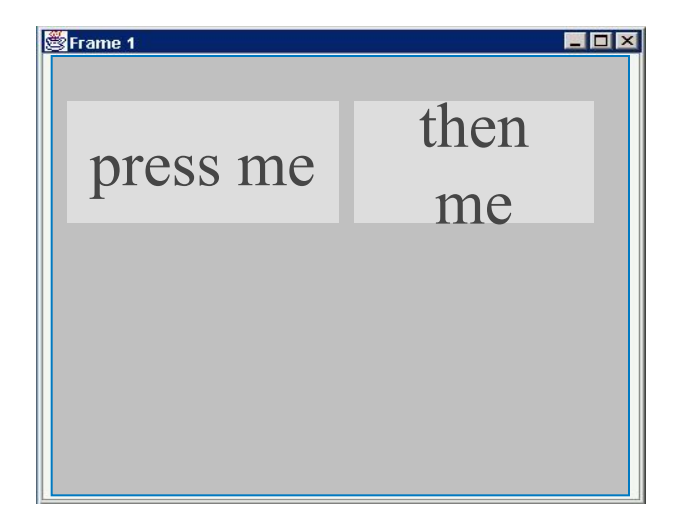

- Класс JFrame
- Конструкторы
	- JFrame(title)
- Свойства
	- title заголовок
	- jMenuBar меню
	- iconImage иконка окна
- Метод
	- setDefaultCloseOperation(operation) установить действие при закрытии окна
		- DO\_NOTHING\_ON\_CLOSE
		- HIDE ON CLOSE
		- DISPOSE\_ON\_CLOSE
		- EXIT\_ON\_CLOSE (JFrame)
- Класс JOptionPane
- Методы
	- showConfirmDialog(...) да/нет/отмена
	- showInputDialog(...) ввод текста
	- showMessageDialog(...) информация
	- showOptionDialog(...) выбор из списка
- Параметры
	- parentComponent родительская компонента
	- message сообщение
	- optionType набор кнопок
	- messageType вид иконки
- Методы
	- $getXXXPane()$  возвращает панель
	- $\cdot$  setXXXPane() устанавливает панель
	- getContentPane(), setContentPane()

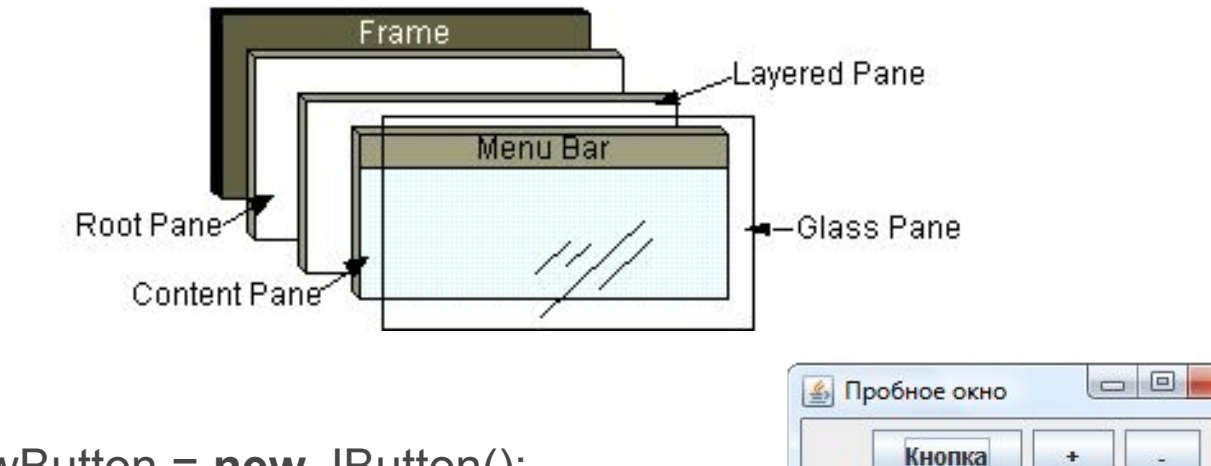

JButton newButton = **new** JButton(); getContentPane().add(newButton);

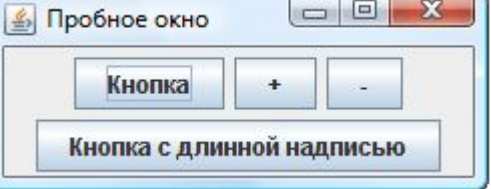

Части интерфейса пользователя, не содержащие других компонентов

- JLabel метка
- JButton кнопка
- JMenuItem элемент меню
- JTextArea редактор текста

## Возможности компонентов

- Генерация событий
- Обработка ввода пользователя
- Рамки
- Отрисовка "в ручную"
- Поддержка Drag & Drop
- **Компоновка**

• …

- Размещают компоненты внутри контейнера
- Интерфейс java.awt.LayoutManager
- panel.setLayout(new FlowLayout());
- Разместить компоненты так, что бы удовлетворялись рекомендации
- Рекомендации по размеру
	- Dimension minimumSize минимальный
	- Dimension preferredSize наилучший
	- Dimension maximumSize -- максимальный
- Компоненты выкладываются одна за другой, с переносом строк
- Свойства
	- alignment выравнивание
		- LEADING, CENTER, TRAILING
	- $vgap / hgap paccroshue no 100$  горизонтали / вертикали
- Компоненты располагаются по краям
- Свойства

# •  $vgap / hgap - paccrosh$ ие по вертикали / горизонтали

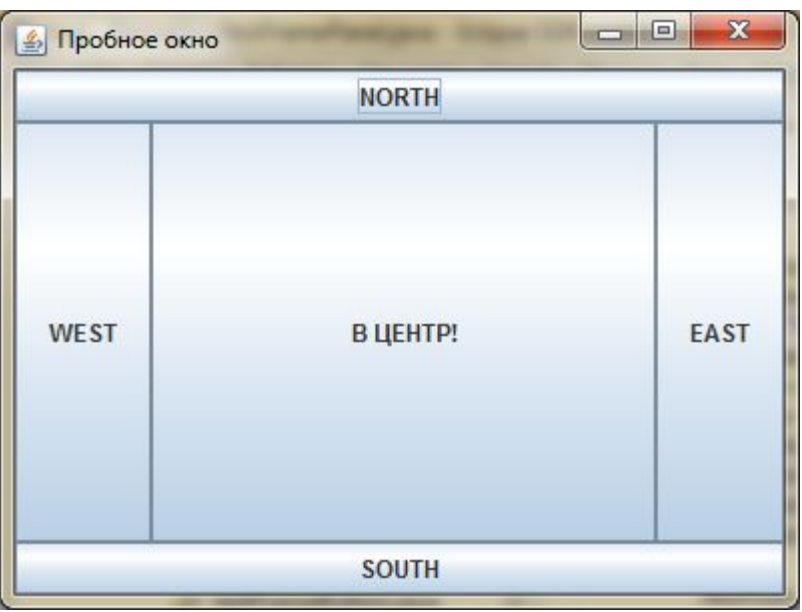

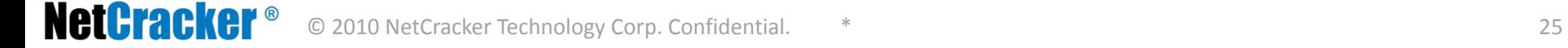

- Компоненты располагаются в виде таблицы
- Свойства
	- rows / columns количество строк / столбцов
	- $vgap / hgap paccrosh$ ие по вертикали / горизонтали

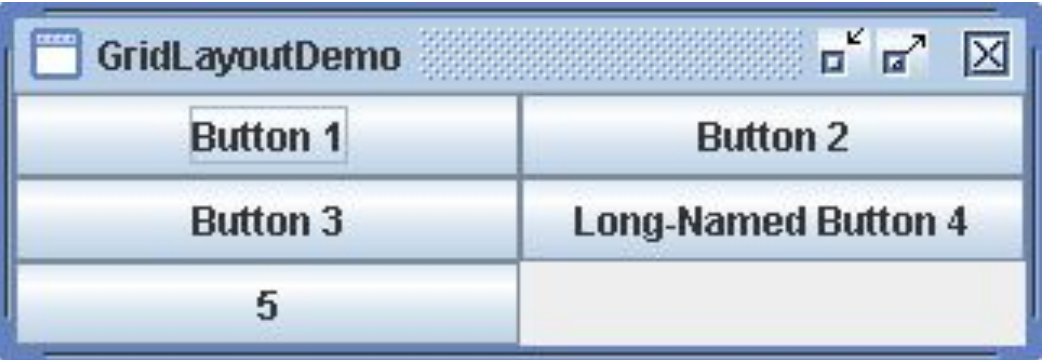

- Выкладывает компоненты горизонтально / вертикально
- Box.createHorizontalBox()
- Box.createVerticalBox()
- Box box = Box.createVerticalBox();
- box.add(new JButton("Кнопка"));
- box.add(Box.createVerticalStrut(10));
- box.add(Box.createVerticalGlue());
- $CardLayout$  помещает компоненты друг за другом
- $GridBagLayout$  помещает компоненты в гибкую таблицу
- SpringLayout очень гибкий компоновщик, используется при кодогенерации

### Запуск компоновщика

- Автоматически при изменении размера контейнера
- Вручную
	- $\cdot$  invalidate() запросить перекомпоновку компоненты и всех ее предков
	- revalidate() thead-safe invalidate()

### Обрамление

- Каждая компонента может иметь обрамление в виде рамки
- Пакет javax.swing.border
- Класс Border

- Размер обрамления вычитается из размера компоненты
- Класс Insets
- Конструктор Insets(left, right, bottom, top)
- Поля
	- $left$  отступ слева
	- $right -$  отступ справа
	- bottom отступ снизу
	- top отступ сверху
- Классы
	- EmptyBorder пустое место
	- LineBorder линия
	- EtchedBorder объемность
	- BevelBorder выпуклость / вдавленность
	- MatteBorder Обрамление "набирается" из рисунка

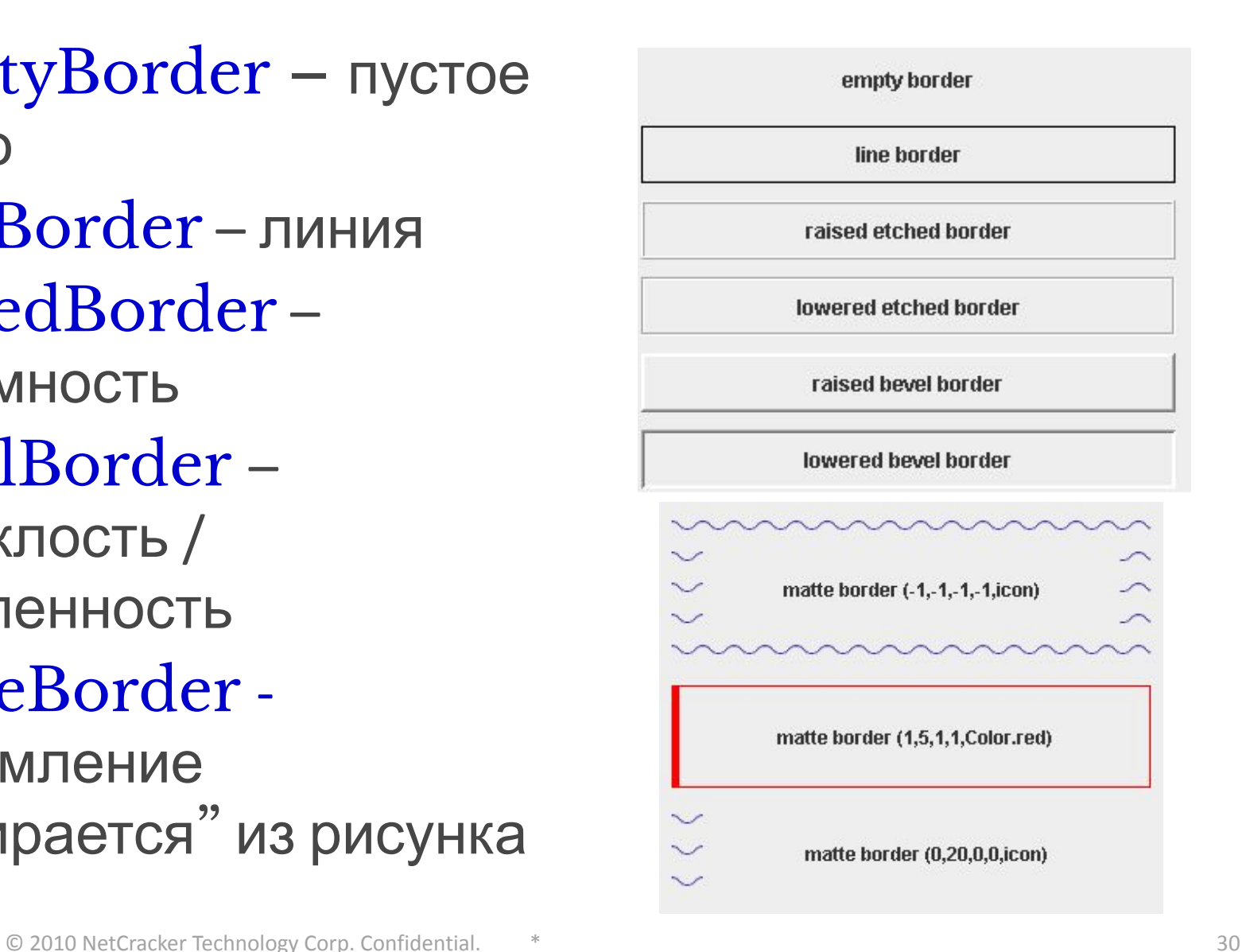

### **NetCracker®**

- $TittedBorder -$  обрамление с заголовком. Создается на основе другого обрамления
- CompoundBorder объединяет два обрамления
	- CompoundBorder(insideBorder, outsideBorder)

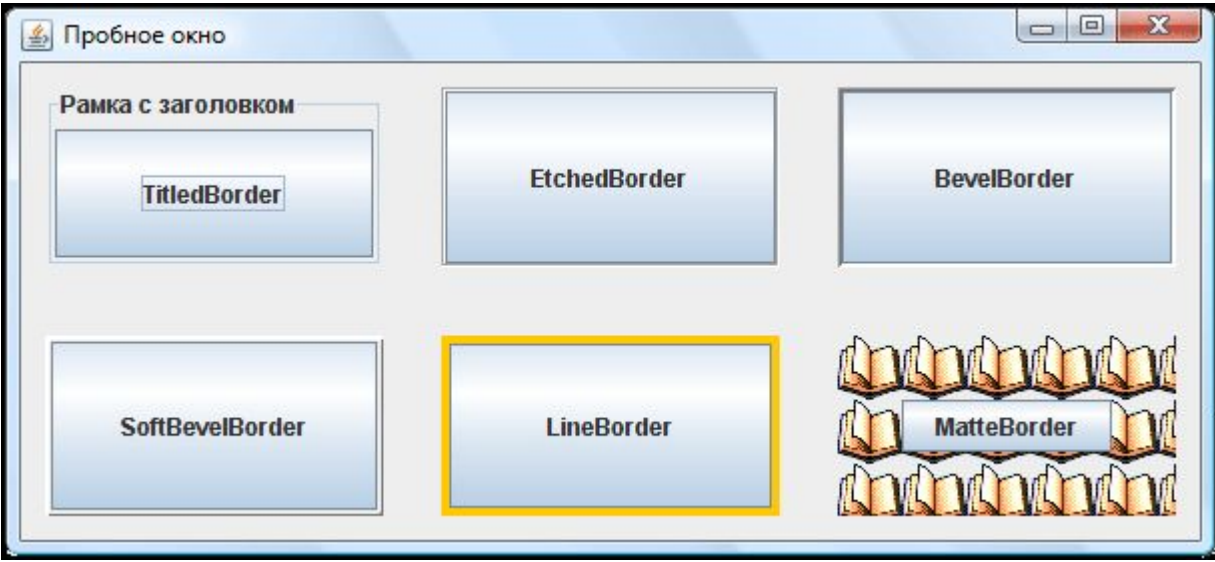

- Простейший контейнер
- Конструктор
	- JPanel(LayoutManager)
- Свойства
	- layoutManager -- компоновщик
- JLabel Метка с текстом
- Конструктор
	- JLabel(text?, icon?)
- Свойства
	- $text -$  надпись на метке
	- $i$ со $n$  картинка
- JButton(String text?, Icon icon?)
- setRolloverIcon(Icon icon)
- setPressedIcon(Icon icon)
- setMargin(Insets margin)
	- JToggleButton кнопка, которая может находиться в двух состояниях: нажатом и отпущенном
- JCheckBox, JRadioButton наследники
- $\cdot$  Button $Group$  взаимоисключающий контейнер
- **• JTextField**
	- setText(String text)
	- getText(int offset, int length)
- **• JPasswordField**
	- set(get)EchoChar(char echo)
- **• JTextArea**
	- append(String text)
	- insert(String text, int position)
- Панель с полосами прокрутки
- **Конструктор** 
	- JScrollPane(Component?, vsbPolicy?, hsbPolicy?)
		- <dir>\_SCROLLBAR\_AS\_NEEDED
		- < dir> SCROLLBAR\_NEVER
		- <dir>\_SCROLLBAR\_ALWAYS
- getContentPane().add(new JScrollPane(textArea));
- Класс ImageIcon
- Конструктор
	- ImageIcon(url) загрузить по URL
	- ImageIcon(file) загрузить из файла
- Методы
	- $getIconHeight()$  высота иконки
	- $getIconWidth()$  ширина иконки
	- $getImage()$  платформозависимый рисунок
- Применение
	- frame.setIconImage(icon.getImage())
	- new JLable(icon);
- **• JToolBar**
- **• JComboBox**
- **• JSlider**
- **• JTabbedPane**
- **• JList**
- **• JProgressBar**
- Низкоуровневые события
	- Создаются системой на основе действий пользователя
	- Инициатор события текущая компонента
- Высокоуровневые события
	- Создаются компонентами на основе других событий
	- Инициатор события компонента создавшая событие
- Ввод пользователя
	- Input $Event -$  базовый класс
	- $KeyEvent co6$ ытие клавиатуры
	- MouseEvent событие мыши
	- MouseWheelEvent событие колеса прокрутки
- Изменение состояния компоненты
	- $ComponentEvent -$  изменение видимости / размера / местоположения компонента
	- Focus $Event -$ изменение фокуса
	- ContainerEvent добавление / удаление компонент
	- WindowEvent операции с окнами
- Генерация событий
	- •Клавиатурные для компоненты владеющей фокусом
	- Мыши для компоненты, над которой находится мышь
	- •Прочие для компоненты с которой произошли
- Событие ввода может быть поглощено
	- Метод consume()

• Примеры

• …

- $\cdot$  ActionEvent нажатие на кнопку
- MenuEvent операции с меню
- $PopupMenuEvent -$  операции с всплывающим меню
- Оповещаются о возникновении события
- Интерфейсы XXXListener
- Управление слушателями
	- Метод addXXXListener(XXXListener listener) – добавить слушателя
	- Метод removeXXXListener(XXXListener listener) – убрать слушателя
- Реализация слушателя
	- 1. Реализовать интерфейс
	- 2. Добавить слушателя к компоненту
	- 3. Реагировать на события
- Вспомогательные классы
	- $\text{XXXAdapter}$  для реализации слушателей с несколькими методами
- Слушатель событий от мыши должен реализовать интерфейс MouseListener. В этом интерфейсе перечислены следующие методы:
- mouseClicked(MouseEvent event) выполнен щелчок мышкой на наблюдаемом объекте
- mouseEntered(MouseEvent event) курсор мыши вошел в область наблюдаемого объекта
- mouse $\text{Existed}(\text{MouseEvent event}) \text{kypc}$ ор мыши вышел из области наблюдаемого объекта
- mousePressed(MouseEvent event) кнопка мыши нажата в момент, когда курсор находится над наблюдаемым объектом
- mouseReleased(MouseEvent event) кнопка мыши отпущена в момент, когда курсор находится над наблюдаемым объектом
- **• FocusListener**
- **• MouseWheelListener**
- **• KeyListener**
- **• ChangeListener**
- **• WindowListener**
- **• СomponentListener** смена положения, размера…
- **• ActionListener** универсальный слушатель
	- actionPerformed(ActionEvent event)
- Событие ActionEvent
	- Свойства
		- getActionCommand() название команды
		- $\cdot$  getModifiers() состояние клавиш-модификаторов
		- $getWhen() k$ огда произошло
- Слушатель ActionListener
	- Метод actionPerformed(ActionEvent e)
- Действие абстракция действия которое можно произвести
- Интерфейс Action
- Методы
	- actionPerformed(ActionEvent) совершить действие
	- setEnabled(boolean) запретить / разрешить
	- $isEnabled()$  проверить разрешение
	- putValue(key, value) записать значение свойства
	- $getValue(key)$  прочитать значение свойства
- Константы интерфейса Action
	- $NAME$  название действия
	- SHORT DESCRIPTION –описание для всплывающих подсказок
	- LONG DESCRIPTION –описание для контекстной помощи
	- ACTION\_COMMAND\_KEY имя команды
	- SMALL ICON иконка
- Основное меню
	- Класс JMenuBar
- Раскрывающееся меню
	- Класс JMenu
- Элементы меню
	- Класс JMenuItem простой
	- Класс JCheckBoxMenuItem помечаемый
	- Класс JRadioButtonMenuItem один из
	- Класс JSeparator разделитель

SimpleWindow(){ **super**("Окно с меню"); setDefaultCloseOperation(EXIT\_ON\_CLOSE); JMenuBar menuBar = **new** JMenuBar(); JMenu fileMenu = **new** JMenu("Файл"); fileMenu.add(**new** JMenuItem("Новый")); fileMenu.add(**new** JMenuItem("Открыть", **new** ImageIcon("1.gif"))); fileMenu.add(**new** JMenuItem("Сохранить")); fileMenu.addSeparator(); fileMenu.add(**new** JMenuItem("Выйти")); JMenu editMenu = **new** JMenu("Правка"); editMenu.add(**new** JMenuItem("Копировать")); Файл JMenu pasteMenu = **new** JMenu("Вставить"); pasteMenu.add(**new** JMenuItem("Из буфера")); pasteMenu.add(**new** JMenuItem("Из файла")); editMenu.add(pasteMenu) ;menuBar.add(fileMenu); menuBar.add(editMenu); menuBar.add(Box.createHorizontalGlue()); menuBar.add(**new** JLabel(**new** ImageIcon("2.gif"))); setJMenuBar(menuBar); setSize(250,150);}

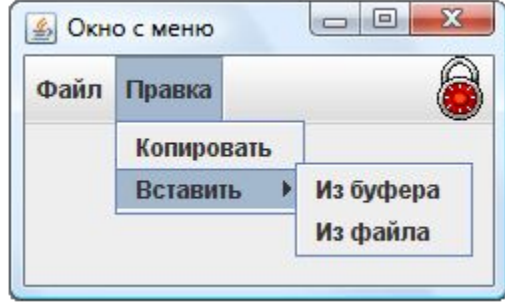

- Обработка сообщений и перерисовка интерфейса пользователя происходят в потоке событий (EventThread)
- $\bullet\,$  Если занять  $\rm EvenThread,\,GUI$  "зависнет"
- С видимыми компонентами можно оперировать только в  $EventThread$
- GUI рекомендуется создавать в EventThread
- Компонента считается видимой, если
	- Она добавлена к видимому контейнеру
- Окна считаются видимой
	- После вызова метода pack()
	- После вызова setVisible(true)
- Класс SwingUtilities
- Методы
	- invokeLater( $\text{Runnable}$ ) выполнить метод  $\text{run}$ ) в EventThread
	- invoke $AndWait(Runnable)$  выполнить метод  $run()$  в EventThread и дождаться окончания

### **Используемая литература:**

• Аллен П., Бамбара Дж. J2EE. Разработка бизнес-приложений.

# **Thank you!**

**NetCracker®** © 2010 NetCracker Technology Corp. Confidential. \* 55